## **Welcome to the 2020-2021 school year at Newbury Park High School! Below is terminology for (and links to) important things parents and students need to know:**

**Cohort** - Although the State has restricted in-person school attendance, eventually our students will be able to return to campus. When they do, they will need to practice social distancing, and in order for that to happen classroom sizes will need to be limited. To achieve smaller numbers, students are divided into groups, **Cohort A** (currently meeting at an earlier time in the day) and **Cohort B** (currently meeting at a later time in the day).

**Blended/Remote** - Students whose parents have opted for them to return to school (when they are able to) have been designated as "Blended." Students whose parents have opted for them to remain home (even when they are able to return to school) have been designated as "Remote."

**Q** - A student information system with parent/student access for accessing grades, assignments, teacher contacts, transcripts, test scores, attendance, and promotion/graduation status. Students and parents are provided login information from NPHS when they register in a "parent connect/student connect" letter. **IF YOU DO NOT RECEIVE THE PARENT/STUDENT CONNECT LETTER, MAKE SURE YOU CONTACT THE COUNSELING OFFICE AND REQUEST ONE! YOU NEED THIS INFORMATION TO ACCESS THE PROGRAMS LISTED BELOW!** To contact the counseling office, email either [isabory@conejousd.org](mailto:isabory@conejousd.org) or [bsoriano@conejousd.org](mailto:bsoriano@conejousd.org) .

**CANVAS** - Canvas is a Learning Management platform (similar to Q, but with expanded capabilities). This platform offers students, teachers and parents a singular system with various features, such as class syllabi, assignments, schedules, classroom expectations, as well as a way to communicate with teachers. All students have a Canvas account, accessed via [My.Classlink.com/conejousd](http://my.classlink.com/conejousd) (use your parent/student connect username and password to log in). Parents/Guardians will have a separate Canvas account that will be "paired" with their student's account. This will allow parents to "observe" their student's activities, assignments and grades.

**ZOOM** - Zoom is a video conferencing service for virtual (online) meetings – like classes. Teachers will send, via Canvas, links to their Zoom classes. Users do not need to have a Zoom account to use this service, but may need to download the app. Students will need to be logged in to their Learn Account to log in to the zoom sessions.

**LEARN ACCOUNT**- Students each have a "learn" account, which is a Google account that includes an email address to which all communications from NPHS are sent. This account is also what students use to access Q and Canvas. Students are provided login information from NPHS when they register. If a student does not have login information, or is having trouble logging in, he or she should contact the Counseling Office.

**Review the screenshots below for additional information about logging in to your accounts:**

# **Connecting and Pairing with Canvas**

STUDENTS can connect to their Canvas account via:

<https://my.classlink.com/conejousd>

Login: Student #

Password: Google password

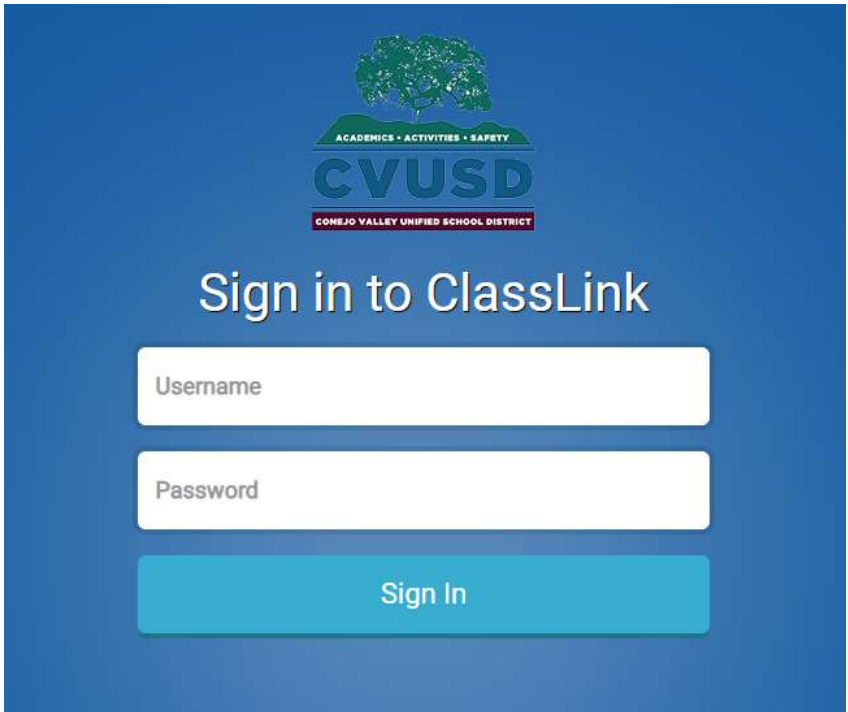

Once logged in they will see their Dashboard, which has Google Classroom, Q Homepage, and Canvas.

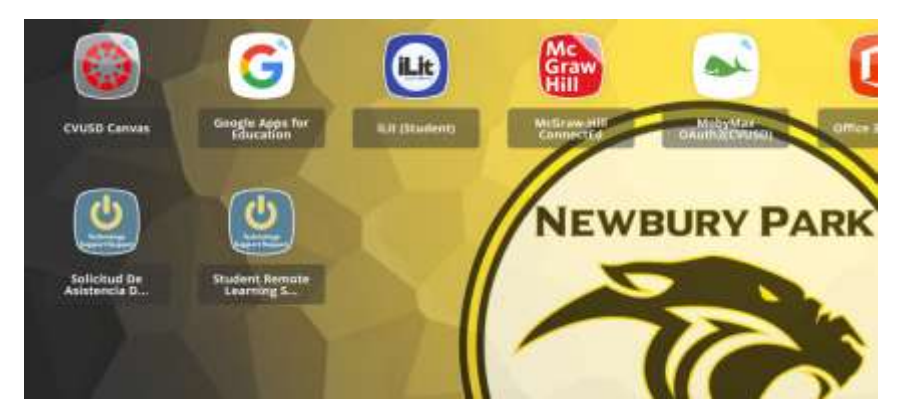

When you select Canvas you will see the Canvas Dashboard and a "card" for each class.

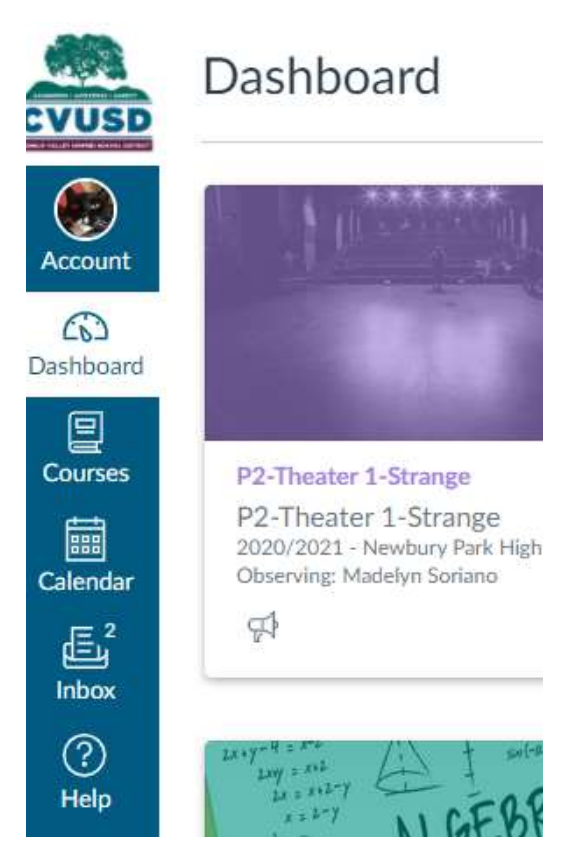

From the Dashboard, select Account and then Settings. Once in Settings, you will see "Pair with Observer" on the right side in about the middle of the page. Select Pair with Observer and your pairing code will be revealed.

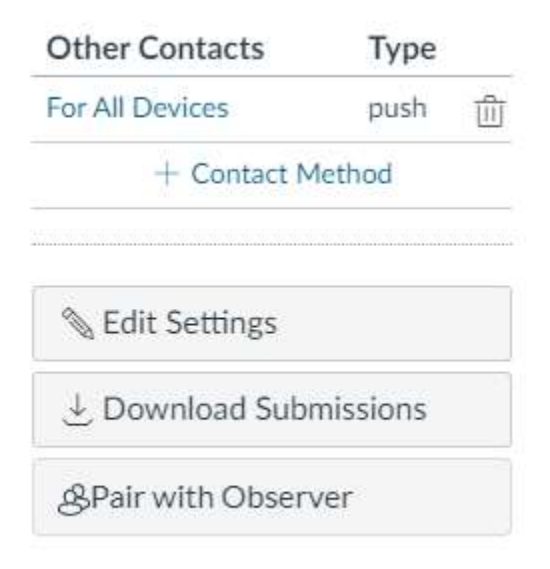

#### Parents go to:

#### [http://Conejousd.instructure.com/login/canvas](http://conejousd.instructure.com/login/canvas)

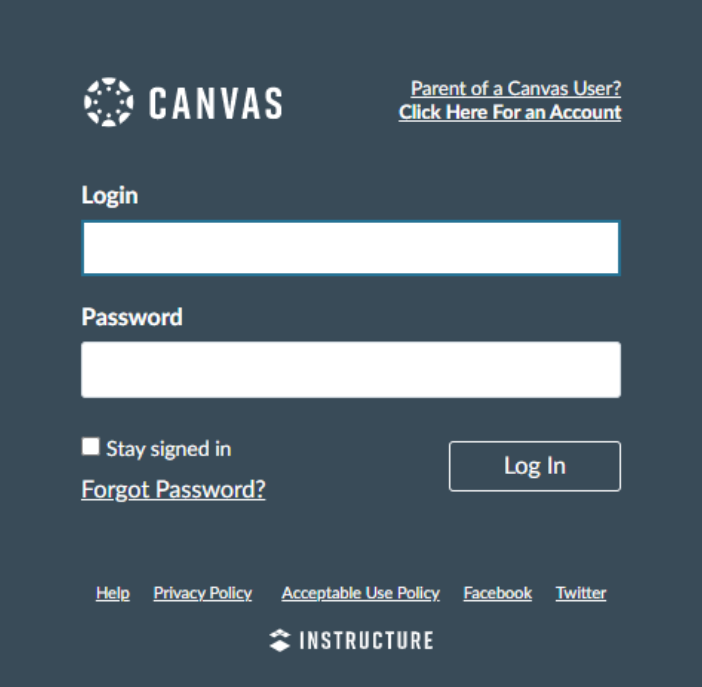

At the top of the page select "Click Here For an Account." Complete the requested information. When the pairing code is requested input the code from your student. Each student will have a separate pairing code.

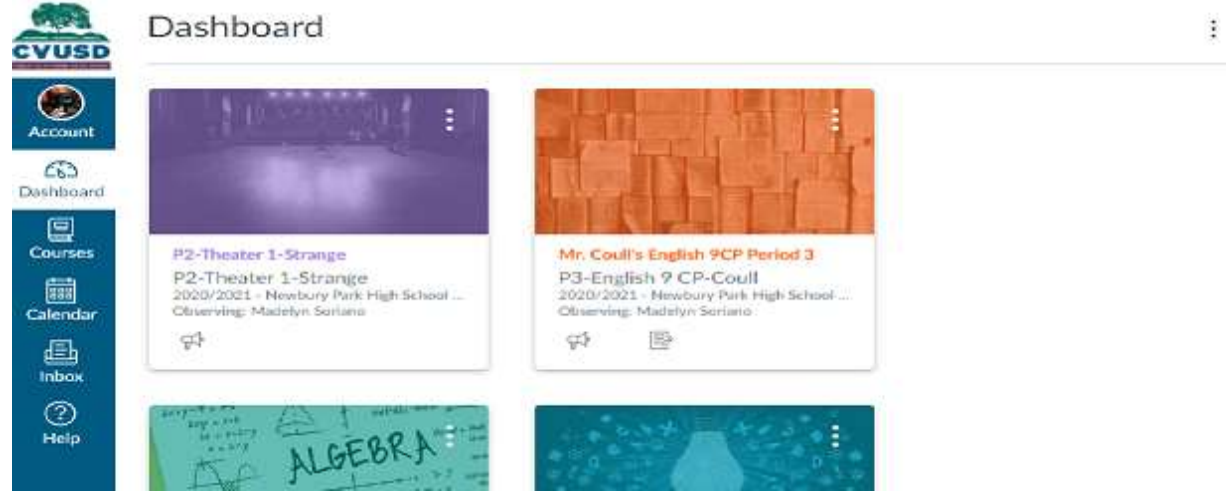

You will then be at your Canvas Dashboard, which will show each class card for your student(s). On the right middle you can click to review grades. By selecting a class card you can view the homepage for the teacher, as well as assignments, projects, etc. In addition, from the Dashboard you will be able to communicate with your student's teachers.

Accessing Your Learn Account/Email

To log into your learn account you will need your student number and password, which you can get from the Counseling Office (805/498-3676). Go to Google.com, in the right upper corner you will see "Gmail."

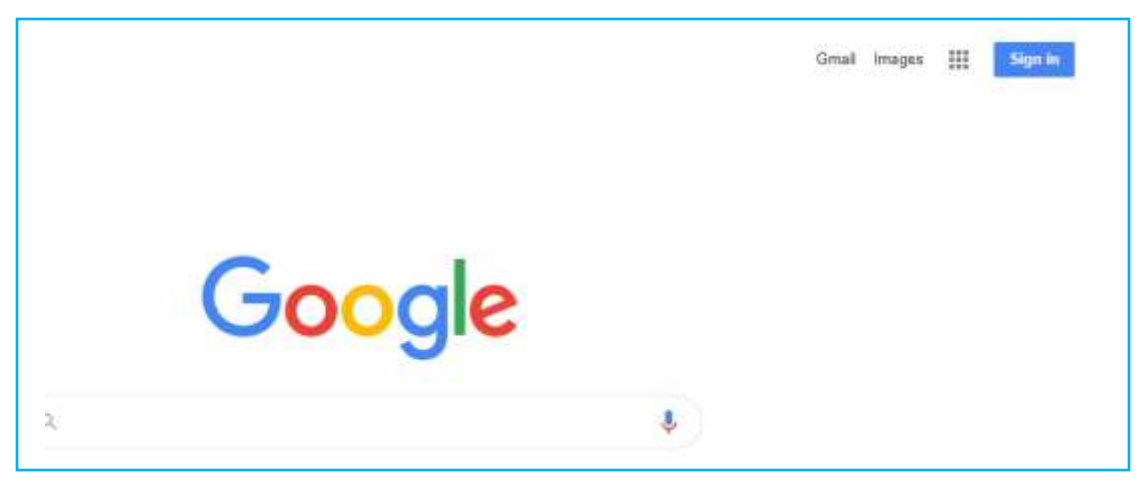

Click on that and select login, input your student number and password. You will now be able to see your emails. Please check your email regularly for important updates and information.

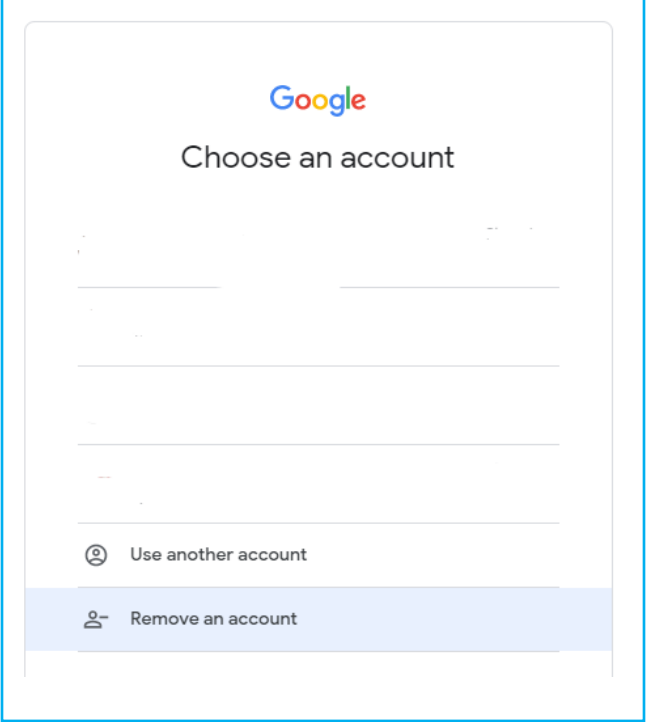

### Accessing Q

# <http://www.conejousd.org/Q-Student-Information-System-Login>

The above link will take you to the Q login. Select "Student Portal Connection." Input your ID (student number) and password. Your picture and name will come up. Click on your name and all of your student information, including schedule, assignments and counselor. "Sign Out" is in the upper right corner.

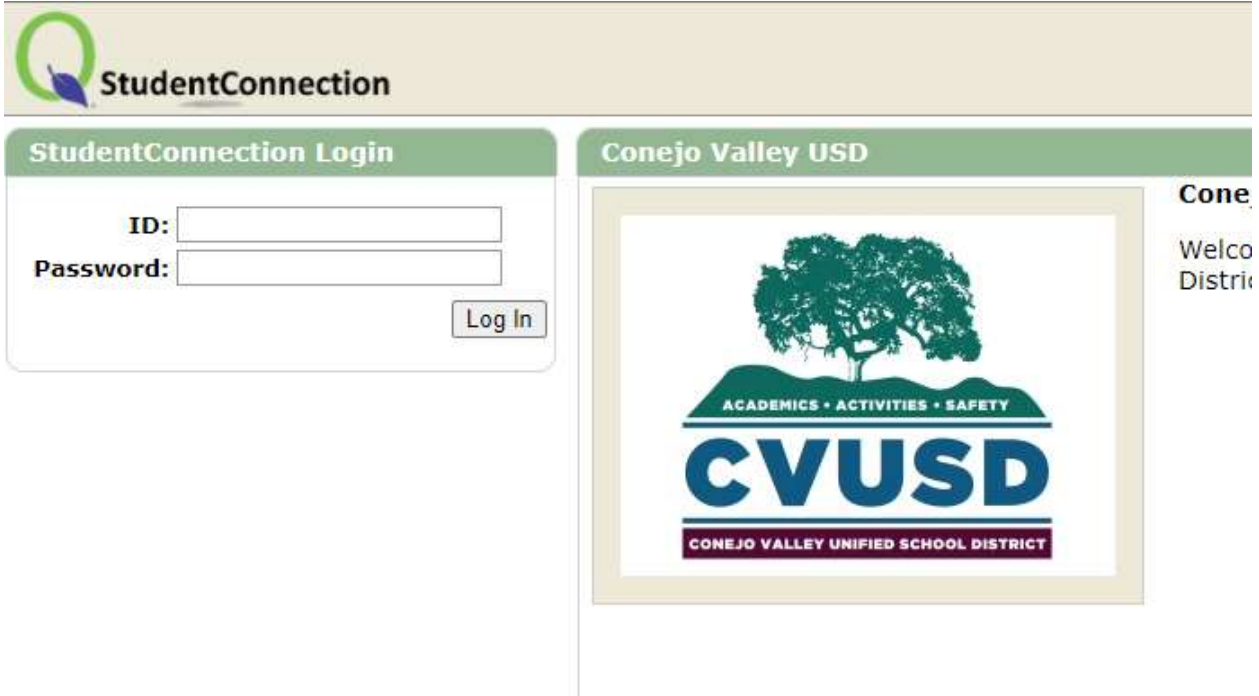